## **МИНИСТЕРСТВО ЗДРАВООХРАНЕНИЯ РЕСПУБЛИКИ БЕЛАРУСЬ**

УТВЕРЖДАЮ

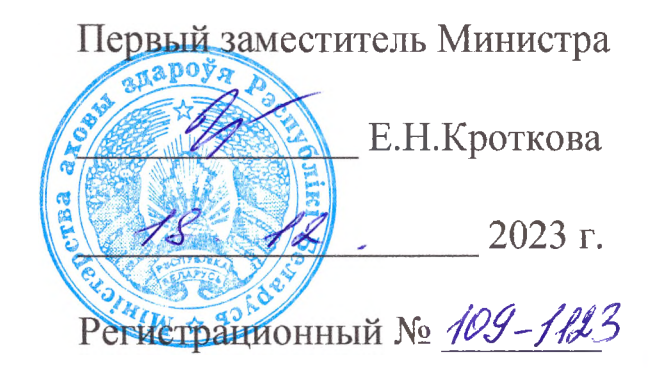

# **Алгоритм прогнозирования неблагоприятного исхода заболевания у пациентов со злокачественными новообразованиями бронхов и лёгкого**

инструкция по применению

**УЧРЕЖДЕНИЕ-РАЗРАБОТЧИК:** учреждение образования «Белорусский государственный медицинский университет»

**АВТОРЫ:** к.м.н., доцент Шепетько М.Н.., В.А., Карапетян Е.М., Косик И.И., Ермаков В.В., к.б.н. Шевчук Т.А.

Минск, 2023

В настоящей инструкции по применению (далее - инструкция) изложен алгоритм прогнозирования, позволяющий выявлять пациентов со злокачественными новообразованиями бронхов и лёгкого с высокой вероятностью неблагоприятного исхода заболевания.

Алгоритм основан на комплексном анализе клинических, анамнестических данных, характеристик опухоли и генетических предикторах, оказывающих влияние на исход заболевания для конкретных пациентов.

Инструкция предназначена для врачей-онкологов, врачей общей практики, врачей-онкологов-хирургов, врачей-радиационных онкологов, врачей лучевой диагностики, которые оказывают медицинскую помощь населению в стационарных и амбулаторных условиях.

#### **Показания к применению:**

 $\sim$   $\tau$ 

С 34.1 Злокачественные новообразования верхней доли, бронхов или лёгкого.

С 34.2 Злокачественные новообразования средней доли, бронхов или лёгкого.

С 34.3 Злокачественные новообразования нижней доли, бронхов или лёгкого.

С 34.8 Поражение бронхов или лёгкого, выходящее за пределы одной и более указанных локализаций.

С 34.9 Злокачественные новообразования бронхов или лёгкого неуказанной локализации.

#### **Противопоказания к применению:**

Противопоказаний не имеется.

**Перечень необходимых изделий медицинского назначения, оборудования и т.д.**

1. Компьютер с характеристиками не ниже следующих: процессор: 64-разрядый, двухъядерный, тактовая частота 2,13Ггц; видеокарта: частота графического процессора 810 МГц, видеопамять 1 $\Gamma$ б; оперативная память (ОЗУ) 2 $\Gamma$ б.

2. Программное приложение «Оценка рисков» (Risk assessment), инструкция пользователя программным приложением «Оценка рисков» и Excel-файл с таблицей, размещённые для свободного скачивания на официальном сайте учреждения образования «Белорусский государственный медицинский университет» по ссылке <https://www.bsmu.by/page/6/56/>.

### **ЭТАПЫ ВЫПОЛНЕНИЯ МЕТОДА**

1. Организовать медицинский осмотр пациента для получения его анамнестических, клинических, морфологических характеристик и генетических предикативных показателей, сформулировать диагноз.

Спектр анамнестических характеристик в обязательном порядке должен в себя включать: возраст, пол (указывается в текстовом виде - «мужчина», «женщина»), семейный онкоанамнез в виде (1-да, 0-нет), статус курения в виде (1—да, 0—нет), наличие сопутствующих заболеваний: органов дыхания в виде (1-да, 0-нет) и/или сердечнососудистой системы (указывается текстом - ишемическая болезнь сердца в сокращении ИБС, другие состояния сердца).

Спектр клинических и морфологических характеристик в обязательном порядке должен включать: стадию заболевания в виде (1, 2, 3, 4), шифр операции  $(0 - \text{THEBMOH}3)$ ктомия,  $1 - \text{no6}3$ ктомия,  $2 - \text{no6}3$ резекция легкого), гистологический диагноз  $(1 - \text{m}$ оскоклеточный,  $2 -$ 

3

 $3<sup>1</sup>$ железисто-плоскоклеточный, аденокарцинома,  $\overline{4}$  $5<sup>7</sup>$ недифференцированный,  $\frac{1}{2}$ крупноклеточный), степень дифференцировки опухоли (1 - дифференцировка высокая, 2 умеренная, 3 – низкая), размер опухоли (в мм).

Спектр генетических предикторов в обязательном порядке должен в себя включать полиморфные варианты генов: ген VEGF, ген NAT, ген GSTP, ген ММР, ген DNMT, ген-рецептор KDR.

 $2_{\cdot}$ Полученные данные медицинского осмотра необходимо сохранить в Excel - файле, размещённом вместе с программным приложением «Оценка рисков».

 $3.$ файл «Risk Запустить исполняемый assessment.exe» программного приложения «Оценка рисков», стандартными средствами Windows загрузить созданный Excel-файл (см. инструкцию пользователя программным приложением «Оценка рисков»)

4. С помощью пункта меню программного приложения «Оценка рисков» (на рис. 1 отмечено красной стрелкой) выбрать стадию, соответствующую стадии заболевания пациента.

|                                 |     | $\checkmark$ | Показать строки для выбранной модели<br>Опасность |        |        |                                                    | $\sim$ |  |
|---------------------------------|-----|--------------|---------------------------------------------------|--------|--------|----------------------------------------------------|--------|--|
| 4 стадия с операциями           |     |              | Онкоанамнез                                       | Стадия |        | ля (уточнена до а мерыОпухоли (к нтральная/перии ^ |        |  |
| 2 стадия                        |     |              |                                                   |        | nan    | 40,000                                             | центр  |  |
| 2 стадия с операциями<br>стадия |     |              |                                                   | 3      | a      | 30,000                                             | центр  |  |
| 3 стадия                        |     |              | 3                                                 | а      | 20.000 | центр                                              |        |  |
| $25.0\ 0.0$                     |     | мужской      | 0.0                                               |        | nan    | 20,000                                             | центр  |  |
| 29.0                            | 1.0 | мужской      | 0.0                                               | 2      | nan    | 55,000                                             | центр  |  |
| 32.0                            | 1,0 | мужской      | 0.0                                               |        | nan    | 40,000                                             | центр  |  |
| 33.0                            | 1.0 | мужской      | 0.0                                               | 3      | nan    | 42.000                                             | центр  |  |
| 34.0                            | 1.0 | женский      | 0.0                                               |        | nan    | 25,000                                             | центр  |  |
| K.                              |     |              |                                                   |        |        |                                                    | >      |  |

Рисунок 1 - Выбор стадии заболевания пациента

 $\overline{4}$ 

5. Выбрать в таблице строку с данными пациента (рис. 2а). Прогноз для пациента автоматически сформируется программным приложением в виде графика (рис. 2б), на котором присутствуют 6 кривых. Пять из представленных на графике кривых представляют собой базовые кривые, описывающие наиболее вероятное течение заболевания в группе пациентов с конкретной стадией. Шестая кривая (чёрная) кривая выживаемости (или дожития) строится по данным конкретного пациента и описывает индивидуальный прогноз течения заболевания.

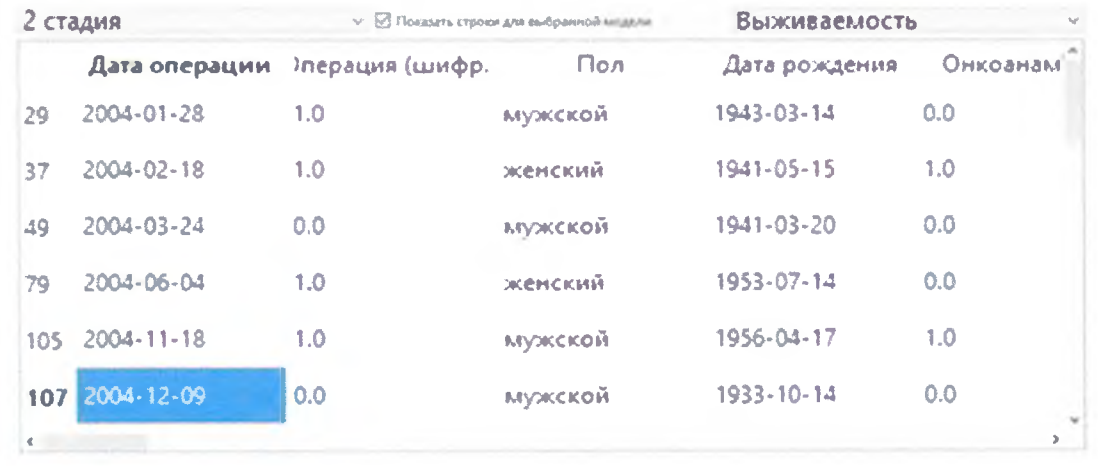

a

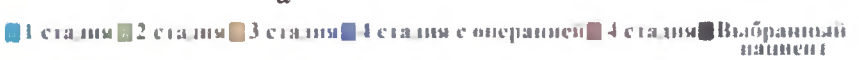

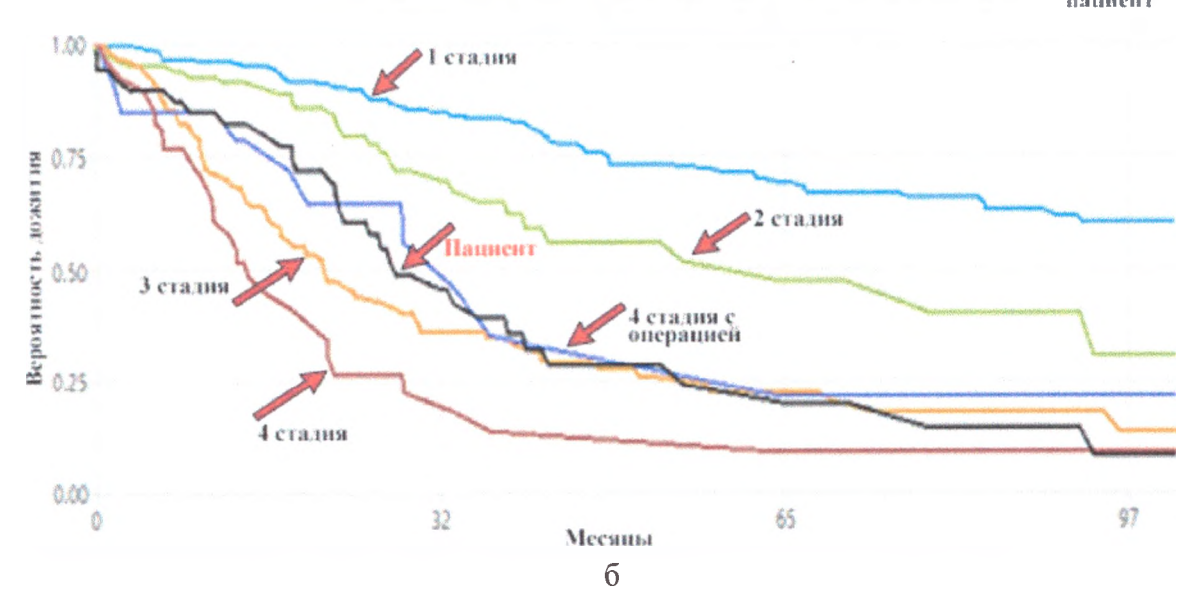

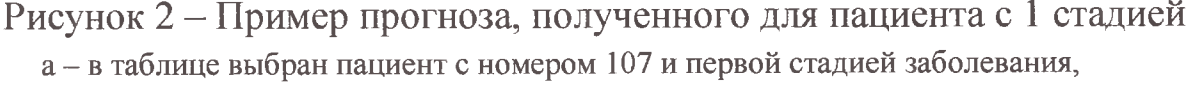

б – на графике стрелками указаны кривая дожития пациента и базовые кривые 4 стадий заболевания. Отдельно выделена базовая кривая для пациентов 4 стадии с операцией

Из представленного на рисунке 26 графика видно, что для пациента с идентификационным номером определён риск неблагоприятного исхода (см. пункт 6). Поскольку построенная для него индивидуальная кривая дожития входят в зону риска второй и даже третьей стадий, более опасных, чем диагностированная для данного пациента вторая стадия рака.

 $4 - 1 - 1$ 

6. Сформулировать заключение по следующему алгоритму:

а) если кривая выживаемости (рис. 26) совпадает или находится выше базовой кривой для стадии, соответствующей стадии заболевания пациента, или не пересекается с базовой кривой стадии, превышающей стадию заболевания пациента - прогноз благоприятный. Лечение проводится в полном соответствии с принятым для данной стадии клиническим протоколом лечения.

б) если кривая выживаемости хотя бы в одной точке пересекается с кривой, которая является базовой для стадии, превышающей стадию заболевания пациента – прогноз неблагоприятный. К нему рекомендуется применить клинический протокол лечения, соответствующий более высокой стадии опухолевого процесса, или индивидуализировать противоопухолевое лечение в соответствии с алгоритмами диагностики и лечения пациентов со злокачественными новообразованиями вследствие того, что пациент попадает в зону неблагоприятного прогноза.

**Перечень возможных ошибок при выполнении и пути их устранения**

При точном соблюдении алгоритма прогнозирования вероятность ошибки сведена к минимуму.

**6**